## **บทท ี่4**

## **รายงานผลการศึกษา**

การสรางระบบตรวจสอบการบุกรุกเครือขายภายในมหาวิทยาลัยราชภัฏเชียงราย โดย คำเนินการสร้างตามโครงสร้างที่ได้ออกแบบไว้ในบทที่ 3 มีองค์ประกอบของระบบดังต่อไปนี้

## **4.1 ระบบเครือขายท ี่ใชในการสรางและทดสอบผล**

ี่ / อิ้ง ระบบเครือข่ายภายในมหาวิทยาลัยประกอบด้วยเครื่องแม่ข่ายที่ให้บริการจำนวน 22 เครื่อง ื่ ื่ ดังตอไปนี้

- (1) เคร ื่องใหบริการจดหมายอิเล็กทรอนิกส(Mail Server) .ใชระบบปฏิบัติการ Linux Fedora Core 3 จำนวน 3 เครื่องสำหรับ domain .ricr.ac.th,.stu.ricr.ac.th,.cru.in.th ื่
- (2) เครื่องให้บริการสำหรับเว็บไซต์สำหรับมหาวิทยาลัยใช้ ระบบปฏิบัติการ Microsoft  $\rm{Windows}$  2003  $\rm{Server}$  จำนวน $\overline{1}$  เครื่อง ื่
- (3) เครื่องให้บริการพื้นที่โฮมเพจของ หน่วยงาน อาจารย์ เจ้าหน้าที่และนักศึกษาใช้ ื้ ี่ ระบบปฏิบัติการ Microsoft Windows 2000 Advance Server จำนวน 2 เครื่อง ื่
- (4) เคร ื่องใหบริการ DNS ใชระบบปฏิบัติการ Microsoft Windows 2000 Advance Server จํานวน 1 เคร อง ื่
- (5) เคร ื่องใหบริการ Gateway ติดต ั้งระบบปฏิบัติการ Linux Fedora Core 2 จํานวน 1 เคร อง ื่
- (6) เครื่องให้บริการ Radius ติดตั้งระบบปฏิบัติการ Redhat Linux 9 จำนวน 1 เครื่อง ื่
- (7) เคร ื่องใหบริการระบบการเงิน ติดต ั้งระบบปฏิบัติการ Microsoft Windows 2000 Advance Server จํานวน 1 เคร อง ื่
- (8) เคร ื่องใหบริการระบบ E-Learning ติดต ั้งระบบปฏิบัติการ Microsoft Windows 2000 Advance Server จํานวน 1 เคร อง ื่ ่<br>
Copyright Maxance Server จำนวน 1 เครื่อง<br>
(9) เครื่องให้บริการพื้นที่เว็บไซต์ของคณะ ติดตั้งระบบปฏิบัติการ Microsoft Windows Advance Server จำนวน 1 เครื่อง<br>
(8) เครื่องให้บริการระบบ E-Learning ติดตั้งระบบปฏิบัติการ Microsoft Windows 2000 **COPY ที่ Advance Server บำนวน 1 เกรื่อง**<br>คน Advance Server บำนวน 1 เกรื่อง<br>(0) เครื่องให้บริการพื้นที่เว็บไซต์ของอยุซ ติดตั้งระบบปลิบัติการ Microsoft Windows
- ื้ ี่ 2000 Advance Server จำนวน 11 เครื่อง ื่ (9) เครื่องให้บริการพินที่เว็บใช<sub>้</sub>ตั้งองคณะ ติดตั้งระบบปฏิบัติการ Microsoft Windows<br>2000 Advance Server จำนวน 11 เครื่อง ้ (9) เครื่องให้บริการพื้นที่เว็บใซต์ของคณะ ติดตั้งระบบปฏิบัติการ Microsoft Windows<br>2000 Advance Server จำนวน 11 เครื่อง

## **4.2 สวนประกอบของระบบตรวจจับการบุกรุกเครือขาย**

ในการสร้างระบบตรวจจับการบุกรุกภายในมหาวิทยาลัยราชภัฏเชียงรายนั้นได้ติดตั้งระบบ ั้ ดังตอไปนี้

(1) เคร องคอมพิวเตอรที่ทําหนาท ตรวจจับการบุกรุกใชระบบปฏิบัติLinux Fedora core 3 ื่ ี่ ทำการติดตั้ง Snort 2.2.0

(2) เครื่องคอมพิวเตอร์ที่ทำหน้าที่รับข้อมูลจากเครื่องตรวจจับและจัดการเกี่ยวกับกฎของ ื่ ื่ ี่ เครื่องตรวจจับ ทำการติดตั้ง โปรแกรมฐานข้อมูล MySQL version 4.1.10a โปรแกรม Apache Webserver version 2.0.53 โปรแกรมจัดการเรื่องกฎและเก็บสถิติการ โจมตีของ snort ที่ได้ทำการ ื่ พัฒนาขั้นมา ั้

ข้อมูลที่จัดเก็บนั้นจะถูกส่งมาจากเครื่องเซ็นเซอร์ของที่มีแต่ละจุดในเครือข่าย โดยเมื่ ี่ ั้ ี่ ื่ ข้อมูลที่จัดเก็บนั้นจะถูกส่งมาจากเครื่องเซ็นเซอร์ของที่มีแต่ละจุดในเครือข่าย โดยเมื่อ<br>เซ็นเซอร์ตรวจพบการละเมิดกฎที่ได้เลือกใช้ในการตรวจสอบ จะทำการส่งข้อมูลผ่านเครือข่าย มายังเครื่องแม่ข่ายที่ติดตั้งฐานข้อมูล MySQL โดยข้อมูลนั้นจะส่งมาเก็บทันทีที่เหตุการณ์ถูกตรวจ ื่ ี่ ั้ ั้ ี่ พบ

**4.3รายละเอียดและขอมูลการบุกรุกท ตรวจจับได ี่** ปริมาณการบกรุ ุกแยกตามโปรโตคอล TC[P \(34%\)](http://10.20.37.5/ids/acid_qry_main.php?new=1&layer4=TCP&num_result_rows=-1&sort_order=time_d&submit=Query+DB)

UD[P \(4%\)](http://10.20.37.5/ids/acid_qry_main.php?new=1&layer4=UDP&num_result_rows=-1&sort_order=time_d&submit=Query+DB)

ICMP [\(63%\)](http://10.20.37.5/ids/acid_qry_main.php?new=1&layer4=ICMP&num_result_rows=-1&sort_order=time_d&submit=Query+DB)

Portscan Traffic (0%) **ÅÔ¢ÊÔ·¸ÔìÁËÒÇÔ·ÂÒÅÑÂàªÕ§ãËÁè ÅÔ¢ÊÔ·¸Ô[ìÁ](http://10.20.37.5/ids/acid_qry_main.php?new=1&sig_type=0&sig%5B0%5D=LIKE&sig%5B1%5D=spp_portscan&submit=Query+DB&num_result_rows=-1)ËÒÇÔ·ÂÒÅÑÂàªÕ§ãËÁè**

การตรวจจับเหตุการณรูปแบบดังตัวอยางตารางท 4.1 **Copyright by Chiang Mai University Copyright by Chiang Mai University**

จากข้อมูลปริมาณการบุกรุกที่ตรวจจับโดยใช้กฎมาตรฐานที่ติดตั้งมากับโปรแกรมสนอร์ท ี่ ี่ ั้ นั้นจะได้ข้อมูลของปริมาณการบุกรุกที่มากที่สุดคือโปรโตคอล ICMP เนื่องจากเป็นโปรโตคอล ี่ ี่ พื้นฐานที่ใช้ในการตรวจสอบการทำงานของเครื่องที่อยู่ในเครือข่าย หรือเป็นขั้นตอนพื้นฐานในการ ื้ ื่ ี่ ั้ โจมตีของผู้บุกรุกในการตรวจสอบเป้าหมายก่อนเริ่มคำเนินการโจมตี ทั้งนี้คาดว่าจะมีข้อมูล ิ่ ั้ ี้ บางสวนท ี่เปนการรายงานที่ผิดพลาดของโปรแกรมระบบเอง (False Positive) คารตรวจจับเหตุการณ์ รูปแบบดังตัวอย่างตารางที่ 4.1<br>จากข้อมูลปริมาณการบุกรุกที่ตรวจจับโดยใช้กฎมาตรฐานที่ติดตั้งมากับโปรแกรมสนอร์ท<br>*ซ่* ต*าร เร* 

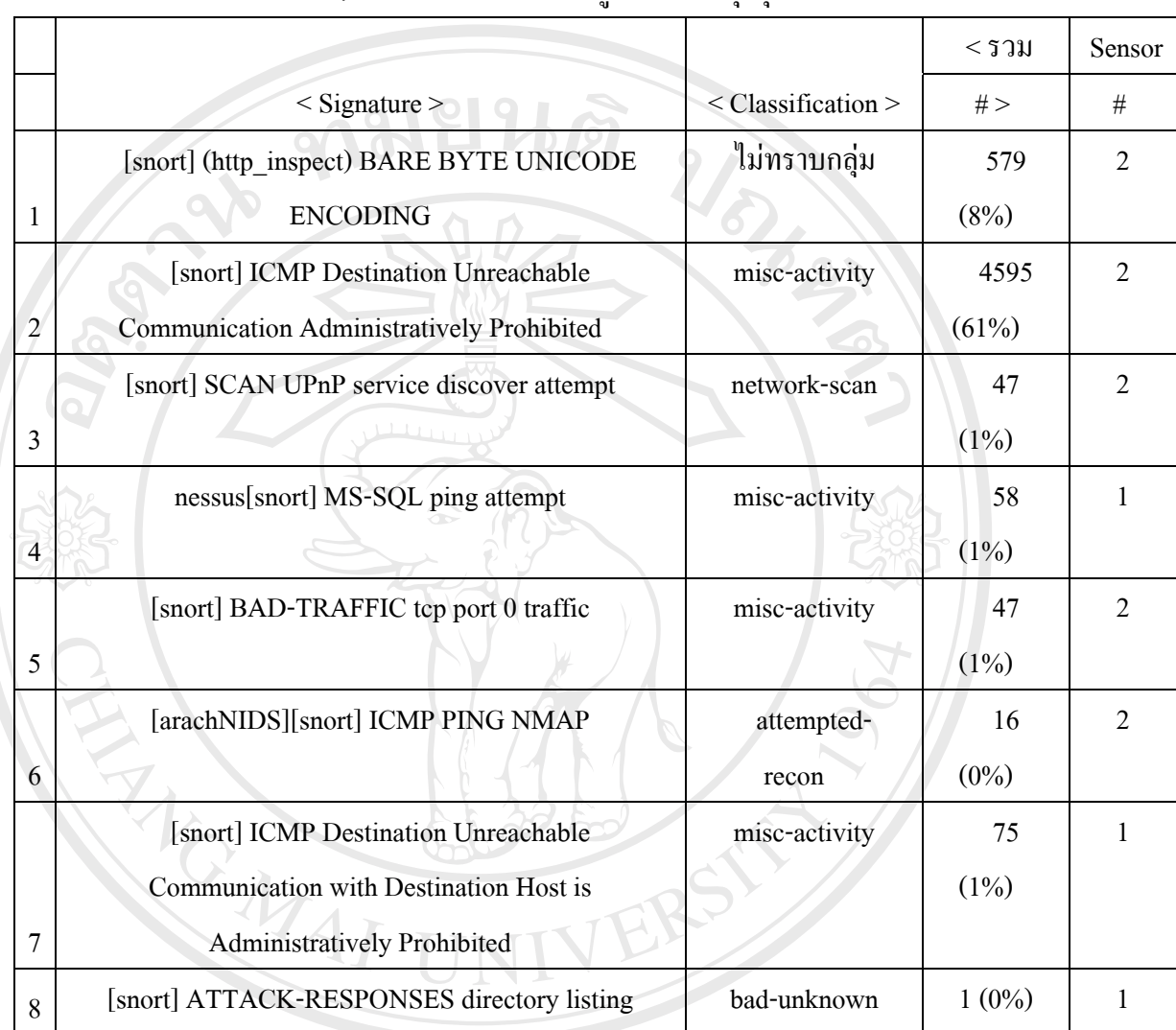

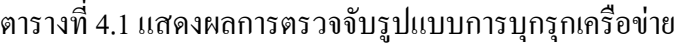

โดยสามารถแยกประเภทการบุกรุกเปน 9 กลุม ดังน

จากตารางที่ 4.1 พบว่าข้อมูลที่รายงานการบุกรุกในช่วงเวลาที่ติดตั้งระบบนั้น มีข้อมูลที่ ี่ ั้ ี้ Copyright การถนำไปใช้งานในการช่วยป้องกันปัญหาที่เกิดขึ้นในเครือข่ายได้จริงเช่น ข้อที่ 4 เป็นการแจ้ง<br>เดือนว่ามีการพยายามเข้าใช้ฐานข้อมูล MS-SOL Server โดยเครื่องที่เป็นแหล่งกำเนิดนั้นติดไวรัส ี่ เดือนว่ามีการพยายามเข้าใช้ฐานข้อมูล MS-SQL Server โดยเครื่องที่เป็นแหล่งกำเนิดนั้นติดไวรัส ั้ ประเภท Worm ที่พยายามจะแพร่กระจายผ่านพอร์ตสื่อสารของ MS-SQL Server ื่ **ÅÔ¢ÊÔ·¸ÔìÁËÒÇÔ·ÂÒÅÑÂàªÕ§ãËÁè ÅÔ¢ÊÔ·¸ÔìÁËÒÇÔ·ÂÒÅÑÂàªÕ§ãËÁè** เดือนว่ามีการพยายามเข้าใช้ฐานข้อมูล MS-SQL Server โดยเครื่องที่เป็นแหล่งกำเนิดนั้นดีดใวรัส<br>1.<br>1. ประเภท Worm ที่พยายามจะแพร่กระจายผ่านพอร์ตสื่อสารของ MS-SQL Server

> ตารางที่ 4.2 แสดงกลุ่มการแจ้งเตือนที่ตรวจพบ ี่

 $\langle \cdot \rangle$ กลุ่ม > ยอดรวมที่พบ ี่

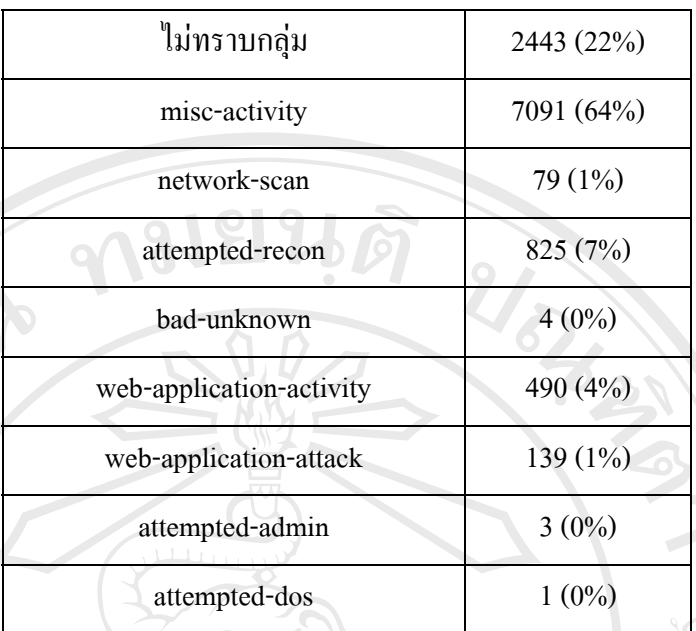

จากข้อมูลตารางที่ 4.2 นั้นพบว่ากลุ่มหรือประเภทของการแจ้งเตือนที่ไม่ทราบกลุ่มนั้นมี ั้ มากที่สุด โดยส่วนใหญ่จะเป็นการผิดกฎเกณฑ์ในเรื่องของการ <sub>P</sub>ing เนื่องจากผู้ศึกษาได้ทำการ ื่ เลือกใช้กฎการตรวจสอบ โปรโตคอล icmp แต่ในเครือข่ายมิได้มีการบังคับการห้ามใช้คำสั่ง ping ดังน ั้นปริมาณของขอมูลในสวนน จะมีมากที่สุด ี้

ในชวงเวลาที่ติดต ั้งระบบประมาณ 1 เดือนนั้น มียอดรวมการแจงเตือน: 12,141 ครั้ง แยกเปนดังน

- จํานวน IP addressesจากเคร องตนทาง:[248](http://10.20.37.5/ids/acid_stat_uaddr.php?addr_type=1) address ื่
- จํานวน IP addresses ไปยังเคร ื่องปลายทาง: [690](http://10.20.37.5/ids/acid_stat_uaddr.php?addr_type=2) address
- จํานวน IP ลิงคที่ไมซ้ํา [1158](http://10.20.37.5/ids/acid_stat_iplink.php) address
- จํานวน Ports จากเคร องตนทาง:[2021](http://10.20.37.5/ids/acid_stat_ports.php?port_type=1&proto=-1) port ื่
- <sup>o</sup> แยกเปน TCP ( 1989) และเปน UDP ( 79) **ÅÔ¢ÊÔ·¸ÔìÁË[ÒÇ](http://10.20.37.5/ids/acid_stat_ports.php?port_type=1&proto=6)Ô·[Â](http://10.20.37.5/ids/acid_stat_ports.php?port_type=2&proto=-1)Ò[Å](http://10.20.37.5/ids/acid_stat_ports.php?port_type=1&proto=17)ÑÂàªÕ§ãËÁè ÅÔ¢ÊÔ·¸ÔìÁËÒÇÔ·ÂÒÅÑÂàªÕ§ãËÁè**
	- จํานวน Ports ไปยังเคร ื่องปลายทาง:122
- $\, \circ \,$  แยกเป็น TCP ( 118) และเป็น UDP ( 4)\ Copyri[g](http://10.20.37.5/ids/acid_stat_ports.php?port_type=2&proto=17)ht **Copyright Copyright Copyright Copyright Mai University**

**All rights reserved All rights reserved**